## **Skapa ny mall**

- Mallar | Malltyp | Ny.
- Välj om du vill skapa mallen baserat på en existerande mall. <sup>o</sup> Om Ja, välj mall.

Välj mall - E-post

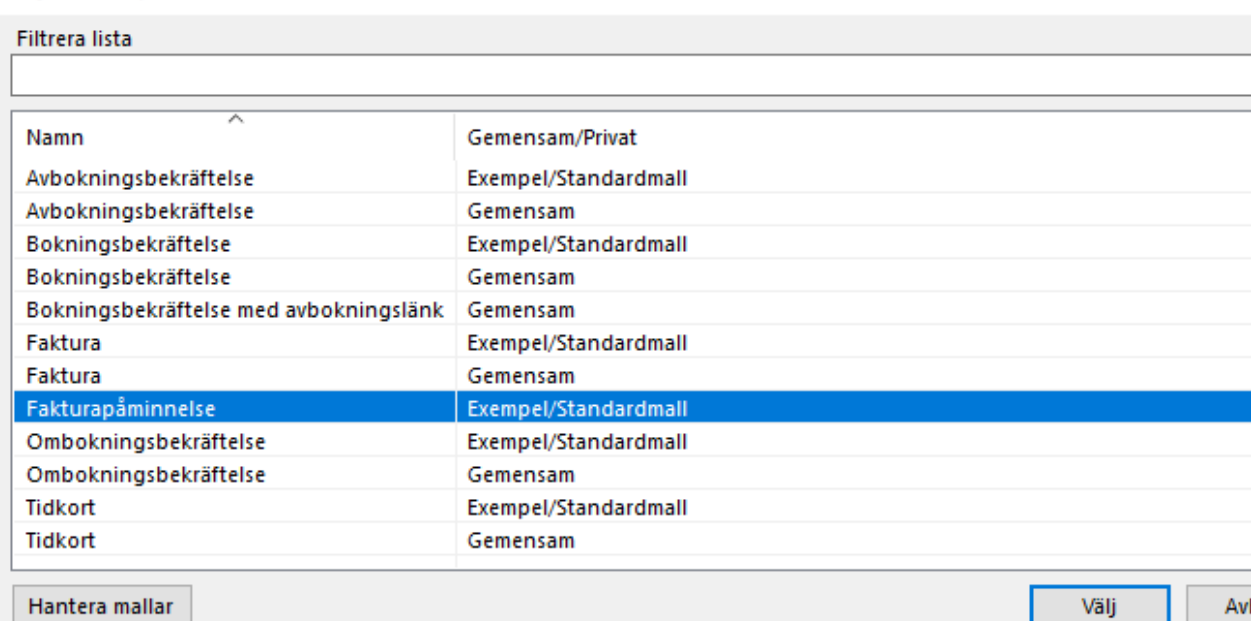

Uppdatera mallens innehåll.

- För att använda ett ersättningsfält ställer du muspekaren där du vill ha fältet och dubbelklickar på ersättningsfältet i listan till höger.
	- Ersättningsfältet ersätts med värdet om fältet finns att tillgå när mallen sedan används.
- Du kan välja att importera en befintlig malls innehåll.
- Välj om mallen är gemensam eller privat.
	- Gemensamma mallar kan användas av alla användare i systemet och kan bara administreras av systemadministratörerna.
	- Privata mallar används endast av dig och du kan alltid registrera och uppdatera dina egna mallar.

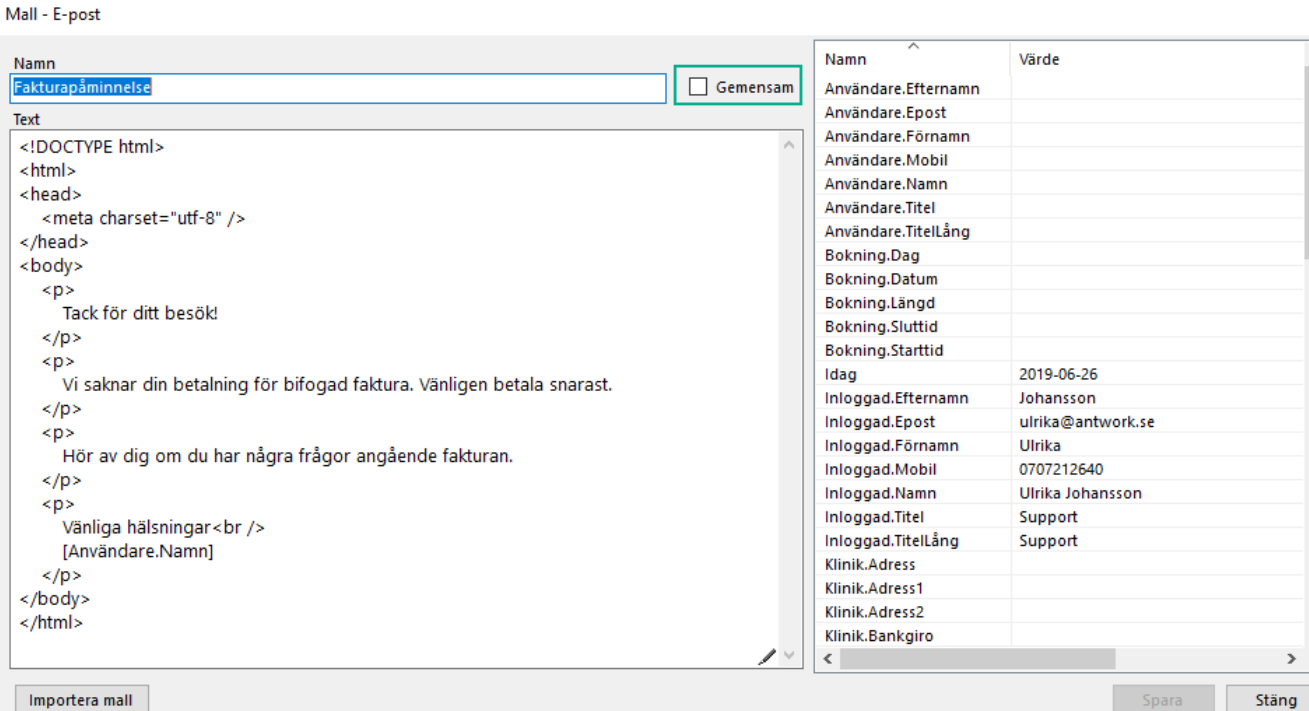